### 2008학년도 10월 고3 전국연합학력평가 문제지 제 4 교시 직업탐구영역(컴퓨터 일반) 컴퓨터 일반

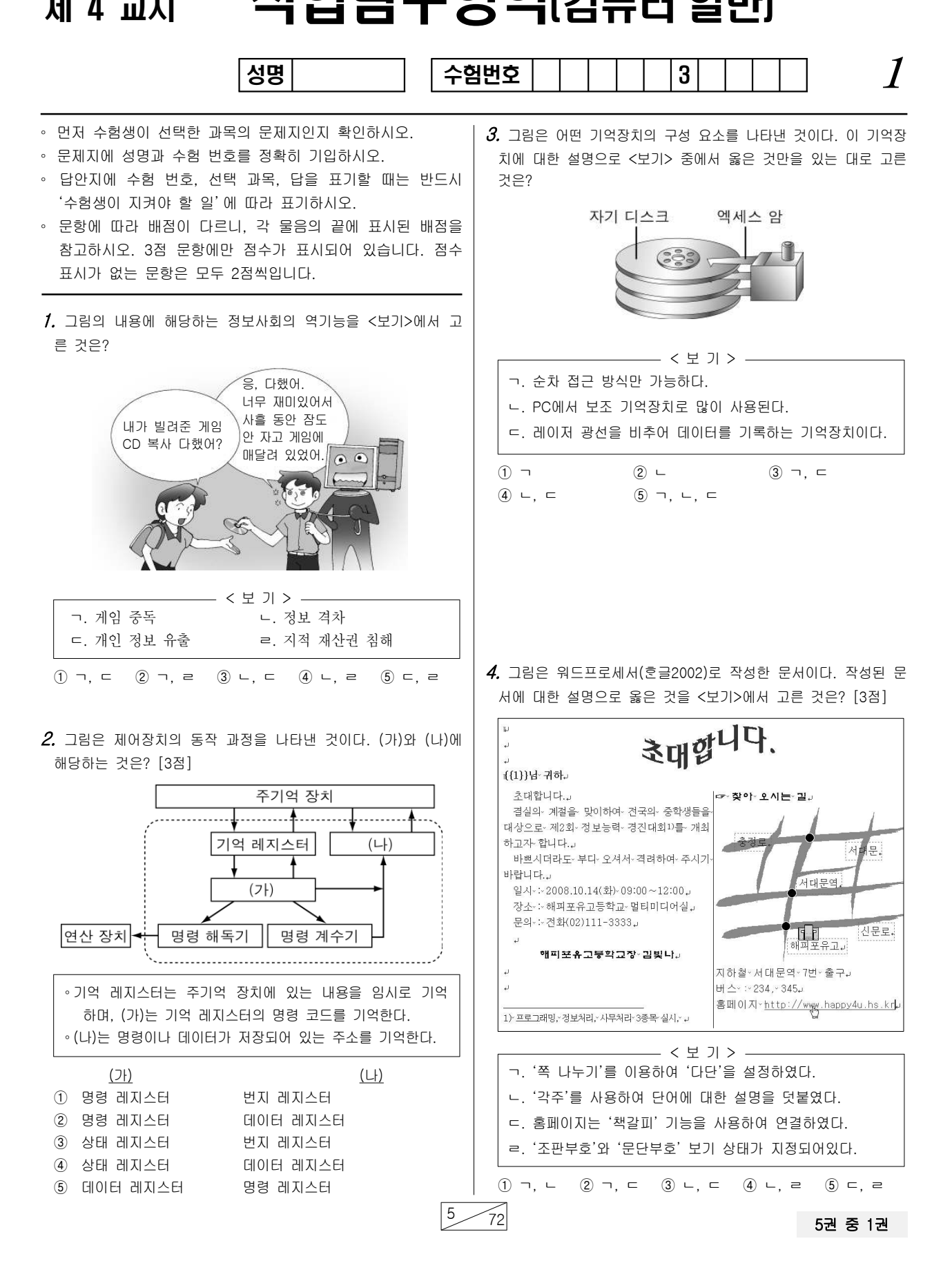

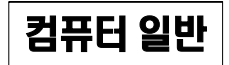

### $_2$   $\hspace{1cm}$  직업탐구영역  $_{\rm (2HHI)2U}$

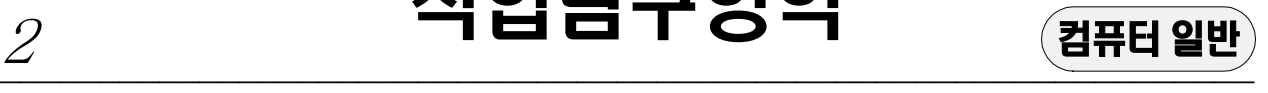

 $5.$  학생들의 대화 내용에 나타난 문제를 모두 해결하기 위한 방 법으로 가장 적절한 것은?

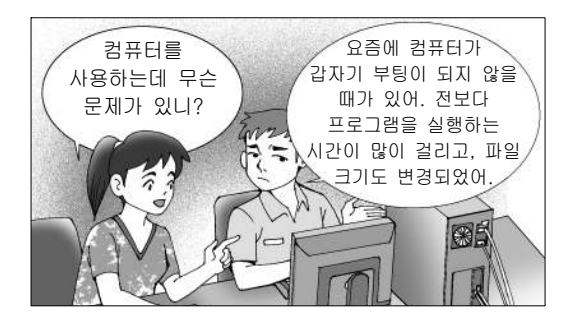

- ① 디스크 조각 모음을 실시한다.
- ② 제어판에서 사용자 계정의 권한을 변경한다.
- 3 주기억 장치를 '1GB'에서 '2GB'로 변경한다.
- ④ 디스크 정리를 통하여 불필요한 파일을 삭제한다.
- ⑤ 최신 버전의 백신 프로그램으로 검색 및 치료를 한다.

 $6.$  <조건>과 같이 교통 카드를 사용하였다. 교통 카드의 잔액은? [3점]

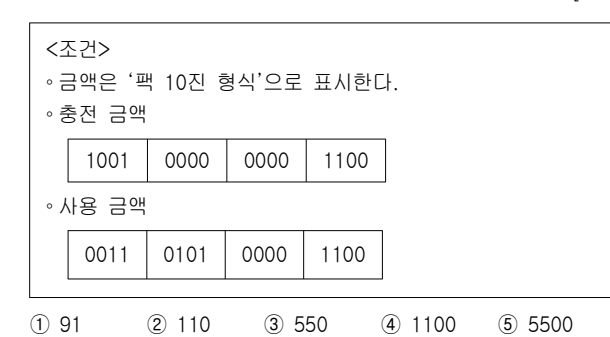

- 
- $Z$ . 다음 HTML 문서의 실행 결과로 옳은 것은? [3점]

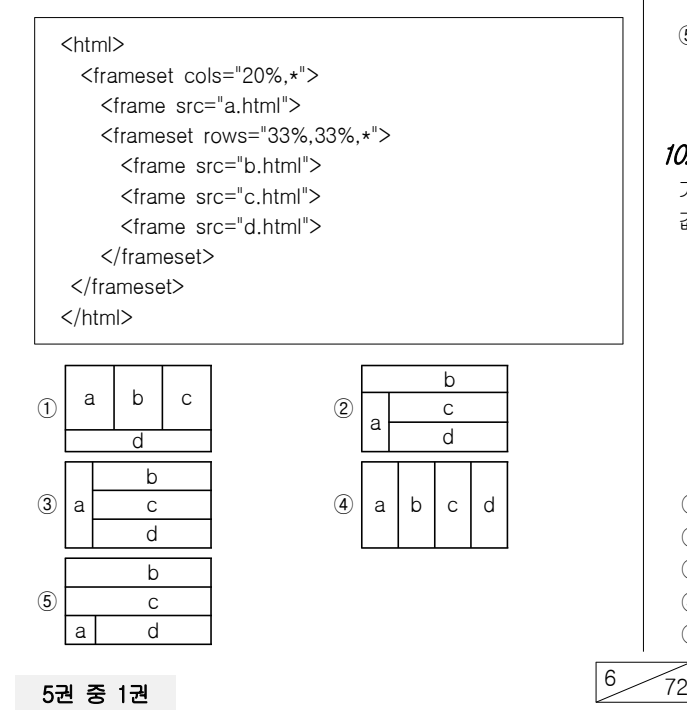

 $8.$  그림은 왼손잡이인 학생이 마우스를 편리하게 사용하기 위해서 제어판 설정을 변경하는 화면이다. 이때 사용한 제어판 아이콘은?

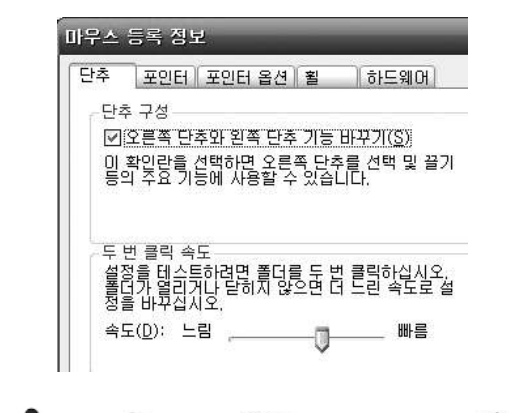

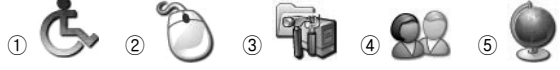

 $9.$  그림은 소프트웨어의 역할과 위치를 나타낸 것이다. (가)에 해 당하는 소프트웨어에 대한 설명으로 옳은 것은?

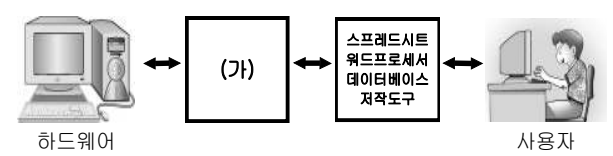

- ① 수식을 자동으로 계산해 주는 프로그램이다.
- ② 사용자가 특정한 업무를 달성할 수 있도록 도와주는 프로그 램이다.
- ③ 그림을 그리거나 그래픽 자료를 가공하기 위해 필요한 프로 그램이다.
- ④ 중복되는 데이터를 체계적으로 쉽고 편리하게 정리해 주는 프로그램이다.
- 6 컴퓨터를 작동시키고, 사용자가 컴퓨터를 효율적으로 사용할 수 있도록 도와준다.

10. 스프레드시트 엑셀 에서 그림과 같이 블록을 지정한 후 채우 기 핸들을 아래로 드래그하였다. [B6], [C6], [D6]셀에 들어갈 값은? [3점]

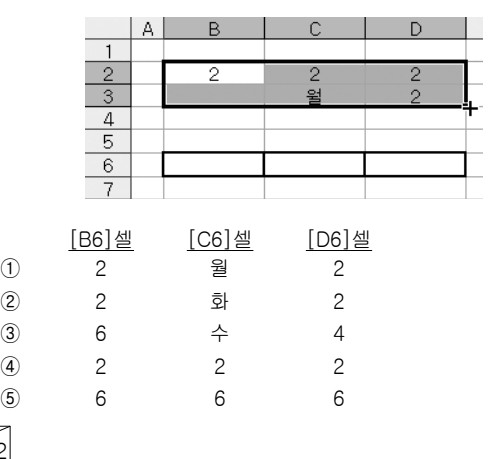

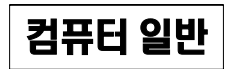

# $\overline{\mathbf{C}}$ <sub>컴퓨터 일반</sub> 3 이 적업탐구영역 2007년 3

11. 그림과 같이 연산이 수행되었을 때, (가)에 해당되는 논리기 호로 옳은 것은? [3점]

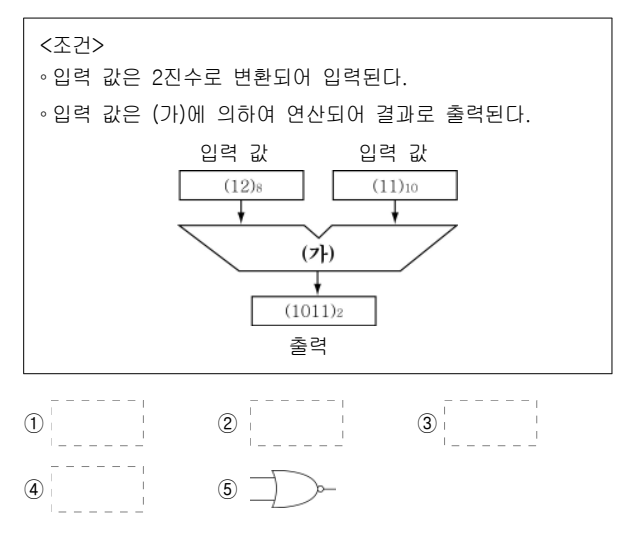

12. 인터넷 쇼핑몰에서 자전거를 구입하려고 한다. 주문할 수 있 는 선택사항은 모두 몇 가지인가?

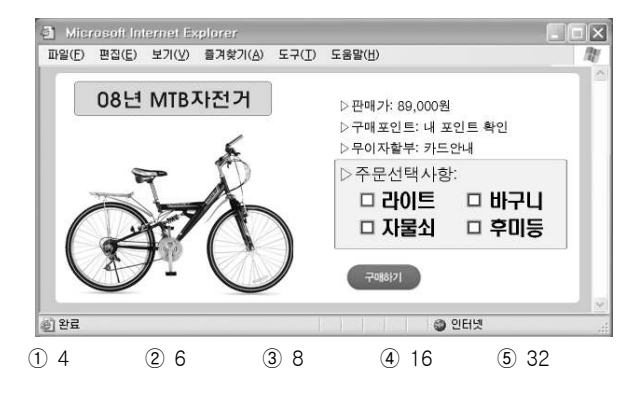

13. 그림의 순서도를 사용하여 프로그램을 작성했다. 이와 같은 프로 그래밍 기법에 대한 옳은 설명을 <보기>에서 고른 것은? [3점]

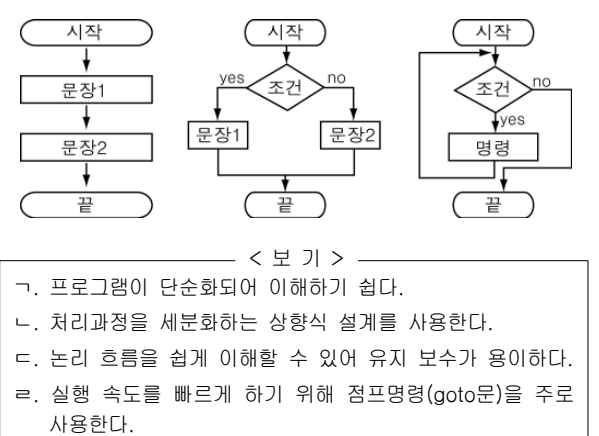

 $(1)$  ㄱ, ㄴ,  $(2)$  ㄱ, ㄷ,  $(3)$  ㄴ, ㄷ,  $(4)$  ㄴ, ㄹ,  $(5)$  ㄷ, ㄹ

━━━━━━━━━━━━━━━━━━━━━━━━━━━━━━━━━━━━━━━━━━━━━━━━━━━━━━━━━━━━━━━ 14. 새로운 피자를 개발하는 과정이다. (가)와 (나)에 해당되는 프로그램 작성 단계로 알맞은 것은?

> 피자전문점을 운영하는 장금이는 새로운 피자를 만들기 위하여 가( )소비자가 선호하는 피자가 어떤 것인지 조사하 였다. 조사한 결과에 따라 피자를 만드는 과정을 누구나 쉽 게 이해할 수 있도록 (나)만드는 과정을 약속된 기호를 이 용하여 그림으로 정리하였다.

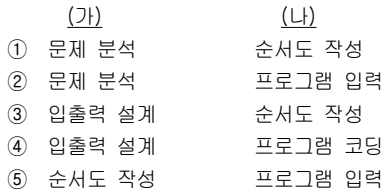

 $15.$  그림은 인터넷 검색 방법에 대한 대화 장면이다. 학생들이 생 각하는 검색 방법을 바르게 짝지은 것은?

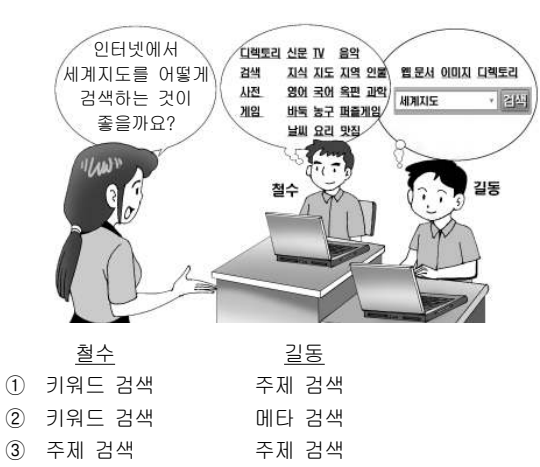

 $16.$  (가)와 (나)에 관련이 있는 컴퓨터의 이용 기술은?

④ 키워드 검색 주제 검색 ⑤ 키워드 검색 메타 검색

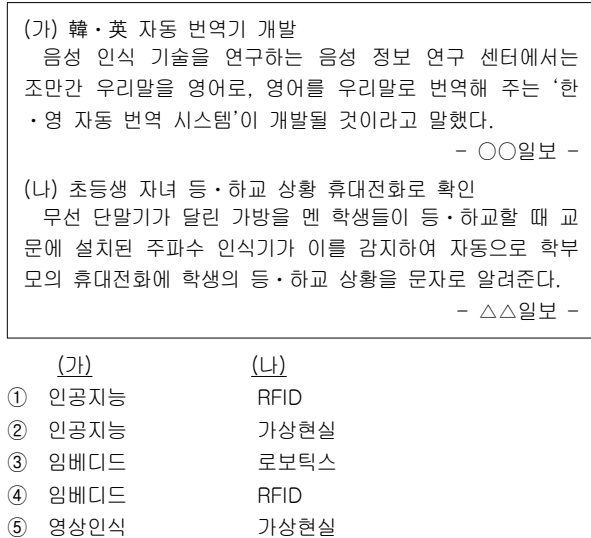

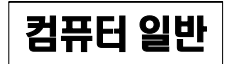

# $_4$   $_4$  직업탐구영역  $_{\textstyle{\overline{\text{q}}\text{\,}}\text{\,}}$   $_{\textstyle{\overline{\text{q}}\text{\,}}\text{\,}}\text{\,}}$   $_{\textstyle{\overline{\text{q}}\text{\,}}\text{\,}}\text{\,}}$   $_{\textstyle{\overline{\text{q}}\text{\,}}\text{\,}}\text{\,}}$   $_{\textstyle{\overline{\text{q}}\text{\,}}\text{\,}}\text{\,}}$   $_{\textstyle{\overline{\text{q}}\text{\,}}\text{\,}}\text{\,}}$   $_{\textstyle{\overline{\text{q}}\text{\,}}\text{\,}}\text{\,}}$

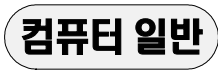

시작

 $\ddotmark$ 

 $A=(7)$ 

 $B=(1)$ 

Ŧ  $A \leftarrow A + 1$  $B \leftarrow B + A$ Î

 $A<5$  $\sqrt{10}$ print B  $\frac{1}{\sqrt{2}}$ 끋

답

━━━━━━━━━━━━━━━━━━━━━━━━━━━━━━━━━━━━━━━━━━━━━━━━━━━━━━━━━━━━━━━  $17.$  다음 프로그램을 실행하여 [Text1]에 '10'을 입력하고, '계산' 단추  $\parallel$ 19. <조건>에 따라 순서도를 실행할 경우 출력되는 값은? [3점] 를 클릭하였다. [Text2]에 출력되는 값은? [3점] <조건> .<br>특수당개산 **LIFIX** • (가). (나)의 값은 문제가 '참'  $-[Text1]$ 이면 '1', '거짓'이면 '0' 값이 시간입력  $\overline{10}$  $-$ [Text2] 입력된다. -[Command1] 수당출력 계산수 문제 동일한 문제를 해결하기  $(7)$ Private Sub Command1\_Click() 위한 순서도라도 여러 종류 ves Dim 시간, 단가, 수당 As Long 가 있다. 시간 = Val(Text1.Text) 순서도는 프로그래밍 언 Select Case 시간 (나)│어의 종류에 따라 형태가 Case 1 To 8: 단가 = 20000 달라진다. Case 9 To 15: 단가 = 25000  $Case$  Else: 단가 = 30000  $(1) 9$   $(2) 10$   $(3) 14$   $(4) 15$   $(5) 20$ End Select 수당 = 시간 \* 단가 Text2.Text = 수당 End Sub ① 250000 200000 ② 300000 ③ 350000 ④ 400000 ⑤ 18. < 조건>에 따라 워드프로세서(호글 2002)로 작성한 문서이다.  $20.$  창수와 영이가 질문에 답하여 얻은 각각의 점수 합은? [3점] 이에 대한 설명으로 옳은 것을 <보기>에서 고른 것은? 질 문 배점 <조건> 창수 | 영이 。스프레드시트(엑셀)에서'판매현황.xls'를 작성하였다. 컴퓨터를 서로 연결하여 데이 ◦ 워드프로세서(호글 2002)에서 [입력] - [OLE 개체 삽입 터를 교환하며, 자원들을 공유  $32$   $\frac{1}{2}$   $\frac{1}{2}$   $\frac{1}{2}$   $\frac{1}{2}$  ADSL 할 수 있도록 하는 방법은? (O)...] 를 선택하고, 그림과 같이 지정하였다. 원하지 않는 사용자에게 까지 개체 삼입 무차별적으로 발송되는 대량의 4점 | 스팸메일 | 스팸메일 C 새로 만들기(N) 광고 등 상업적 목적으로 발송  $\overline{u}$ ker $(F)$ ⊙ 파일로부터 만들기(F) 판매현황,xls 되는 메일은? 찾아보기(B)... | 교 연결(L) TCP/IP를 이용하여 근거리 통신망을 구축하고, 직원들 간 5점 국자상거래 인트라넷 에 회사의 정보나 컴퓨터 자원 판매현황 파매한황 을 공유하는 것은? **판매자 8월 9월 합계 순위** 창수 영이 김순이  $\frac{44}{41}$  $\frac{23}{34}$ 67 송하니 ① 점 4점 8 ② 점 4점 9 ③ 점 7점 9 ■김순이 ■송하나 ④ 점 7점 12 - < 보 기 > -⑤ 점 9점 12 ㄱ. 한글 문서에서 그림을 삭제하면, 연결된 스프레드시트의 그림도 삭제된다. ㄴ. 한글 문서에서 데이터를 수정하면, 스프레드시트의 데이 터도 같이 수정된다. ㄷ. 위에서 사용된 기능을 이용하면 파워포인트, 그림판 등의 다양한 매체를 공유하여 사용할 수 있다. ㄹ. 스프레드시트에서 입력된 숫자를 변경하면, 한글 문서의 ※ 확인 사항 내용도 변경된다. 문제지와 답안지의 해당란을 정확히 기입(표기)했는지 확인하시오.  $(1)$  ㄱ, ㄴ,  $(2)$  ㄱ, ㄷ,  $(3)$  ㄴ, ㄷ,  $(4)$  ㄴ, ㄹ,  $(5)$  ㄷ, ㄹ

5권 중 1권 2007년 12월 72